# Examples of Using the Stack

# Consider the following:

| 2000<br>2000<br>2003<br>2006<br>2009<br>200a<br>200b<br>200c<br>200e | ce<br>cc<br>34<br>36<br>37<br>07<br>33 | 01<br>ab | 23 |        | org lds ldx ldd pshx psha pshb bsr pulb | \$2000<br>#\$2000<br>#\$0123<br>#\$abcd |
|----------------------------------------------------------------------|----------------------------------------|----------|----|--------|-----------------------------------------|-----------------------------------------|
| 200f<br>2010<br>2011                                                 | 30                                     |          |    |        | pula<br>pulx<br>swi                     |                                         |
| 2012<br>2013<br>2016<br>2019<br>201a                                 | ce<br>04<br>30                         |          |    | delay: | pshx<br>ldx<br>dbne<br>pulx<br>rts      | #1000<br>x,loop                         |

The following does not work; the RTS goes to the wrong place

| 2000      |       |        | org  | \$2000  |
|-----------|-------|--------|------|---------|
| 2000 cf 2 | 20 00 |        | lds  | #\$2000 |
| 2003 ce 0 | )1 23 |        | ldx  | #\$0123 |
| 2006 cc a | ab cd |        | ldd  | #\$abcd |
| 2009 34   |       |        | pshx |         |
| 200a 36   |       |        | psha |         |
| 200b 37   |       |        | pshb |         |
| 200c 07 0 | )4    |        | bsr  | delay   |
| 200e 33   |       |        | pulb |         |
| 200f 32   |       |        | pula |         |
| 2010 30   |       |        | pulx |         |
| 2011 3f   |       |        | swi  |         |
|           |       |        |      |         |
| 2012 34   |       | delay: | pshx |         |
| 2013 ce 0 | )3 e8 |        | ldx  | #1000   |
| 2016 04 3 | 35 fd | loop:  | dbne | x,loop  |
| 2019 3d   |       |        | rts  |         |

#### Using Registers in Assembly Language

- The DP256 version of the MC9S12 has lots of hardware registers
- To use a register, you can use something like the following:

PORTB equ \$0001

- It is not practical to memorize the addresses of all the registers
- Better practice: Use a file which has all the register names with their addresses

#include "hcs12.inc"

• Here is some of hcs12.inc

```
PORTA
                         0
                                  ; port a = address lines a8 - a15
                 equ
PTA
                         0
                                  ; alternate name for PORTA
                equ
PORTB
                                  ; port b = address lines a0 - a7
                         1
                 equ
PTB
                         1
                                  ; alternate name for PORTB
                equ
DDRA
                 equ
                         2
                                  ; port a direction register
DDRB
                         3
                                  ; port a direction register
                 equ
```

# Using DIP switches to get data into the MC9S12

• DIP switches make or break a connection (usually to ground)

# DIP Switches on Breadboard

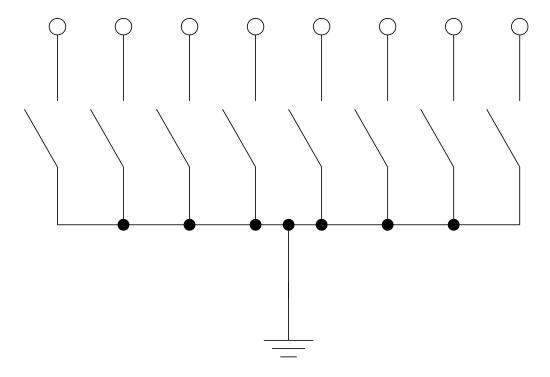

- To use DIP switches, connect one end of each switch to a resistor
- Connect the other end of the resistor to +5 V
- Connect the junction of the DIP switch and the resistor to an input port on the MC9S12
- The Dragon12-Plus has eight dip switches which are already connected to Port H (PTH).
- The four least significant bits of PTH are also connected to push-button switches.
  - If you want to use the push-button switches, make sure the DIP switches are in the OFF position.

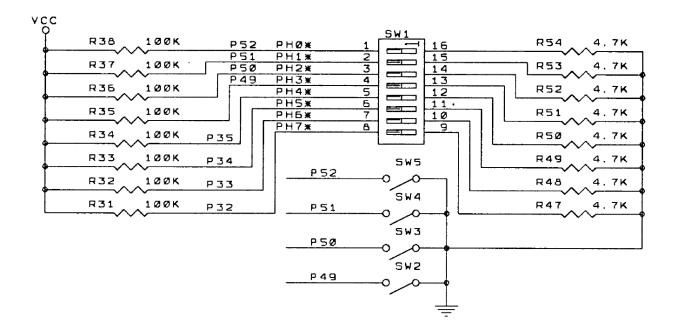

- When the switch is open, the input port sees a logic 1 (+5 V)
- When the switch is closed, the input sees a logic 0 (0.22 V)

#### Looking at the state of a few input pins

- Want to look for a particular pattern on 4 input pins
  - For example want to do something if pattern on PB3-PB0 is 0110
- Don't know or care what are on the other 4 pins (PB7-PB4)
- Here is the wrong way to do it:

```
ldaa PTH cmpa #$06 beq task
```

- If PH7-PH4 are anything other than 0000, you will not execute the task.
- You need to mask out the Don't Care bits **before** checking for the pattern on the bits you are interested in
  - To mask out don't care bits, AND the bits with a mask which has 0's in the don't care bits and 1's in the bits you want to look at.

```
ldaa PTH anda #$0F cmpa #$06 beq task
```

• Now, whatever pattern appears on PB7-4 is ignored

#### Using an MC9S12 output port to control an LED

• Connect an output port from the MC9S12 to an LED.

# Using an output port to control an LED

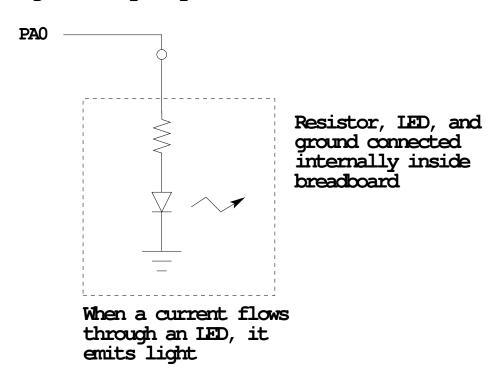

#### Making a pattern on a seven-segment LED

• Want to generate a particular pattern on a seven-segment LED:

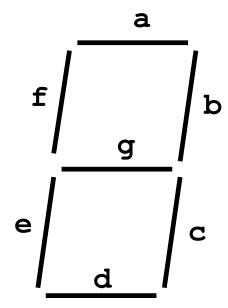

- Determine a number (hex or binary) which will generate each element of the pattern
  - For example, to display a 0, turn on segments a, b, c, d, e and f, or bits 0, 1, 2, 3, 4 and 5 of PTB. The binary pattern is 00111111, or \$3f.
  - To display 0 2 4 6 8, the hex numbers are \$3f, \$5b, \$66, \$7d, \$7f.
- Put the numbers in a table
- Go through the table one by one to display the pattern
- When you get to the last element, repeat the loop

# Flowchart to display a pattern of lights on a set of LEDs

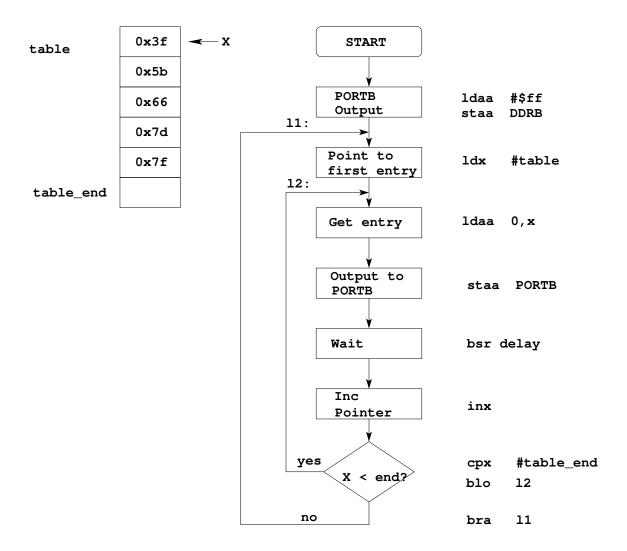

as12, an absolute assembler for Motorola MCU's, version 1.2h

; Program to display a pattern on a seven-segment LED display #include "hcs12.inc" 2000 prog: equ \$2000 1000 \$1000 data: equ 2000 \$2000 stack: equ 0005 table\_len: (table\_end-table) equ 2000 org prog 2000 cf 20 00 lds #stack ; initialize stack pointer 2003 86 ff ldaa #\$ff ; Make PORTB output 2005 5a 03 staa DDRB ; OxFF -> DDRB 2007 ce 10 00 11: ldx #table ; Start pointer at table 200a a6 00 12: ; Get value ldaa 0,x 200c 5a 01 staa PORTB ; Update LEDs 200e 07 08 ; Wait a bit bsr delay 2010 08 inx ; point to next #table\_end ; More to do? 2011 8e 10 05 срх 2014 25 f4 blo 12 ; Yes, keep going through table 2016 20 ef bra 11 ; At end; reset pointer 2018 36 delay: psha 2019 34 pshx #100 201a 86 64 ldaa #8000 201c ce 1f 40 loop2: ldx 201f 04 35 fd loop1: dbne x,loop1 2022 04 30 f7 dbne a,loop2 2025 30 pulx 2026 32 pula 2027 3d rts 1000 data org 1000 3f table: dc.b \$3f 1001 5b dc.b \$5b 1002 66 dc.b \$66 1003 7d dc.b \$7d 1004 7f dc.b \$7F 1005 table\_end:

#### Putting a program into EEPROM on the Dragon12-Plus

- EEPROM from 0x400 to 0xFFF
- Program will stay in EEPROM memory even after power cycle
  - Data will not stay in RAM memory
- If you put the above program into EEPROM, then cycle power, you will display a sequency of patterns on the seven-segment LED, but the pattern will be whatever junk happens to be in RAM
- To make sure you retain you patterns, put the table in the text part of your program, not the data part
- If you use a variable which needs to be stored in data, be sure you initialize that variable in your program and not by using dc.b.

- Here is the above program with table put into EEPROM
- Also, I have included a variable var which I initialize to \$aa in the program

I don't use var in the program, but included it to show you how to use a RAM-based variable

```
#include "hcs12.inc"
prog:
             equ
                     $2000
data:
                     $1000
             equ
                     $2000
stack:
             equ
table_len:
                     (table_end-table)
            equ
            org
                     prog
            lds
                     #stack
                                 ; initialize stack pointer
            moveb
                     #$aa,var
                                 ; initialize var
            ldaa
                     #$ff
                                 ; Make PORTB output
                     DDRB
                                 ; OxFF -> DDRB
            staa
11:
            ldx
                     #table
                                 ; Start pointer at table
12:
            ldaa
                     0,x
                                 ; Get value
                     PORTB
                                 ; Update LEDs
            staa
                                 ; Wait a bit
            bsr
                     delay
             inx
                                 ; point to next
                     #table_end ; More to do?
            срх
                                 ; Yes, keep going through table
            blo
                     12
            bra
                     11
                                 ; At end; reset pointer
delay:
            psha
            pshx
            ldaa
                     #100
loop2:
            ldx
                     #8000
            dbne
loop1:
                     x,loop1
            dbne
                     a,loop2
            pulx
            pula
            rts
table:
            dc.b
                     $3f
            dc.b
                     $5b
             dc.b
                     $66
            dc.b
                     $7d
            dc.b
                     $7F
table_end:
            org
                     data
            ds.b
                                ; Reserve one byte for var
var:
```